## **Aprendiendo un poco más de DNS**

El presente documento es complementario a lo visto en las clases teóricas y el laboratorio de protocolos de capa de aplicación. El curso de Redes de Datos 1 es autocontenido entre el teórico y los laboratorios, el material complementario busca ofrecer herramientas para que los alumnos puedan profundizar o complementar sus conocimientos por cuenta propia.

**Introducción:** Sin necesidad de utilizar un resolver (cliente DNS) en una computadora es posible realizar consultas DNS, por tipo de registro de un dominio y a un determinado servidor.

Existen varias alternativas para realizar consultas DNS desde un navegador web, a continuación, presentaremos una de ellas con la finalidad de que puedan realizar el ejercicio.

## **Kloth.net:**

## <http://www.kloth.net/services/dig.php>

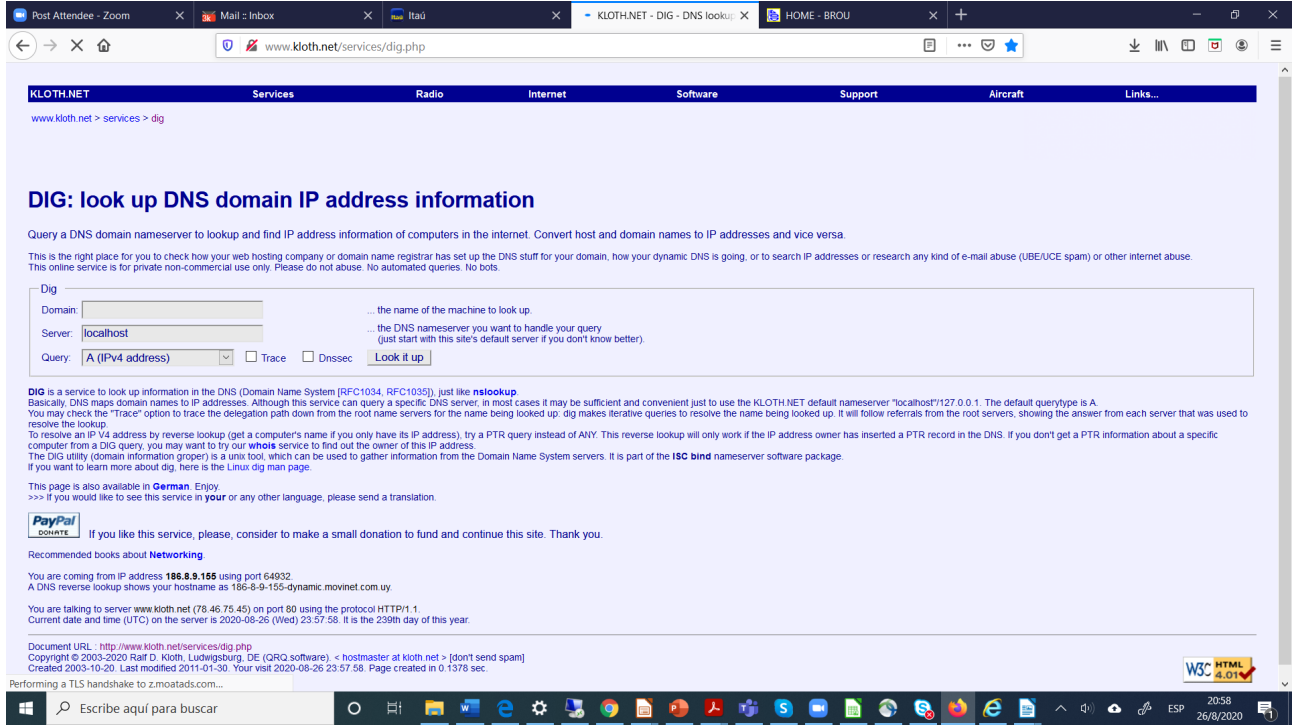

**Domain:** Nombre de dominio por el cual se desea obtener la información.

**Server:** Seleccionar a que servidor deseamos realizar la consulta, localhost utilizar servidores que estan definido de forma estática. Es posible especificar el servidor destino o bien por dirección IPv4 o bien como nombre de dominio.

**Query:** Seleccionar el tipo de registro que queremos averiguar, correspondiente al nombre de dominio expresado en *Domain*.

**Look it up:** Realiza la consulta DNS con los parámetros especificados en *Domain, Server y Query.*

**Desafío:** Realiza una consulta DNS por algun sitio web que normalmente navegue, observe la respuesta a intente identificar los 5 valores que definen un registro: *name, type, class, ttl y value*.

Se desea obtener la lista de servidores de nombres autoritativos del dominio uy, se realizan las siguientes pruebas:

a) domain = uy server = a.root-server.net (uno de los 13 root servers) query  $=$  NS

Se observa que se retorna la lista de nombre de servidores autoritativos para el dominio uy, y retorna en *Additional Section* las direcciones IP de cada uno de ellos.

```
b) domain = uv server = a.nic.uy (uno de los servidores autoritativos del uy)
query = NS
```
Se puede observar que retorna en *Additional Section* solamente las direcciones IP de los NS autoritativos del uy, a.nic.uy, b.nic.uy y d.nic.uy.

```
c) domain = ns1.anteldata.com.uy
 server = a.nic.uvquery = A
```
Se puede observar que retorna el registro A asociado a los nombres de los servidores de DNS autoritativos del uy. Repita la consulta varias veces, confirme que el valor de TTL se mantiene inalterado.

d) domain = ns1.anteldata.com.uy server = localhost query  $= A$ 

Se puede observar que retorna el registro A asociado a los nombres de los servidores de DNS autoritativos del uy. Repita la consulta varias veces, confirme que el valor de TTL difiere entre las consultas.

**Pregunta1:** ¿Por qué es importante obtener las direcciones IPs de los NS autoritativos de un dominio?

**Pregunta2:** Investigue el por qué ocurren las diferencias en los valores de TTL de las respuestas obtenidas en c) y d).